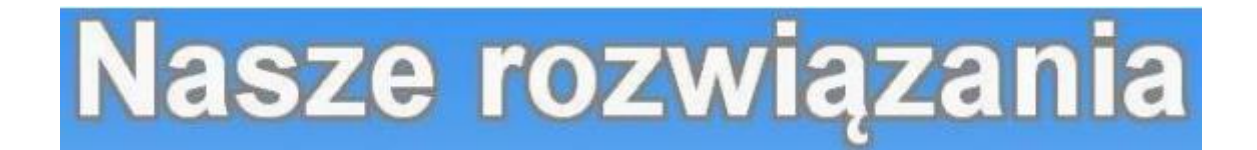

## **Kalkulator JMZ**

Przedstawiamy nasze rozwinięcie funkcjonalności działania programu Comarch ERP. Dzięki naszemu programowi są w stanie Państwo szybko i sprawnie przeliczyć ilość towarów na dogodną zadeklarowaną jednostkę miar. Całe rozwiązanie zostało zbudowane w oparciu o mechanizmy programu Comarch ERP Optima.

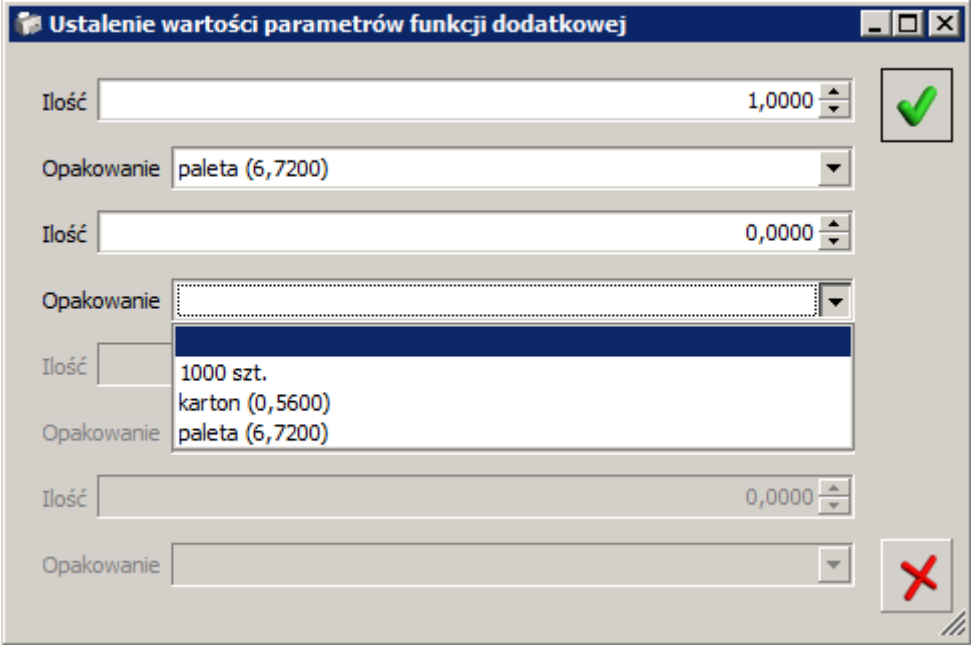

W wyniku działania funkcji dodatkowej zostaje przeliczona ilość podana na formularzu kalkulatora na jednostkę wybraną na formularzu. Można wstawić 4 różne podziały w celu przeliczenia i umieszczenia na dokumentach.

Po wypełnieniu odpowiednich pól z podziałami, kalkulator wylicza ilość sztuk danego towaru, i podaje wartość brutto w oparciu o zadeklarowaną wcześniej cenę netto. Wyliczenia kalkulatora prezentują się następująco:

Ilość 1 \* ilość zadeklarowana dla jednostki 1 + Ilość 2 \* Ilość zadeklarowana2 … = Ilość końcowa

Ilość końcowa jest przeliczana na wartość widoczną na dokumentach.

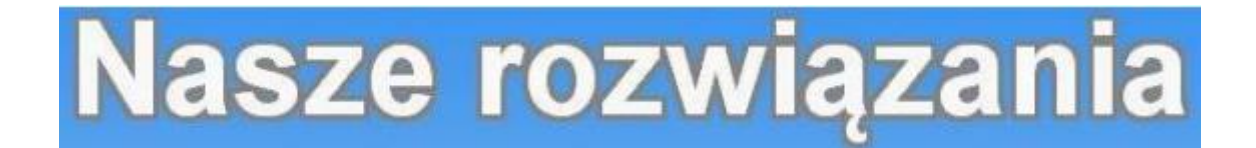

## **Kalkulator JMZ**

Na ekranie pozycji dokumentu możemy zauważyć wszystkie informacje dostarczone przez Kalkulator JMZ :

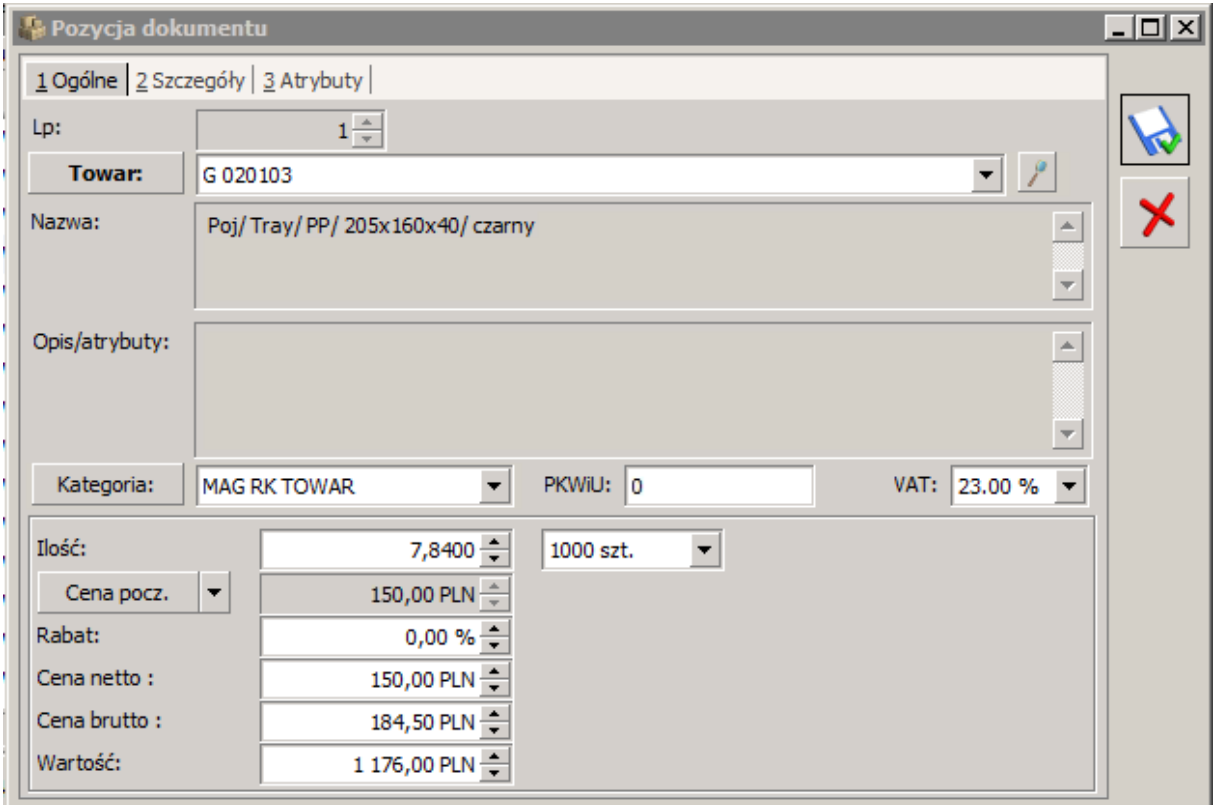

Jak widzimy Ilość towaru została poprawnie przeliczona i podana w tabeli. Warto zauważyć, że możemy zmieniać cenę netto / brutto towaru i cała wartość zostanie przeliczona i umieszczona w dokumencie.

Ponadto warto zauważyć, że całkowity podział może zostać zrobiony na 4 różne typy jednostek – dzięki temu nasze rozwiązanie staje się niezawodnym narzędziem usprawniającym pracę magazynu.

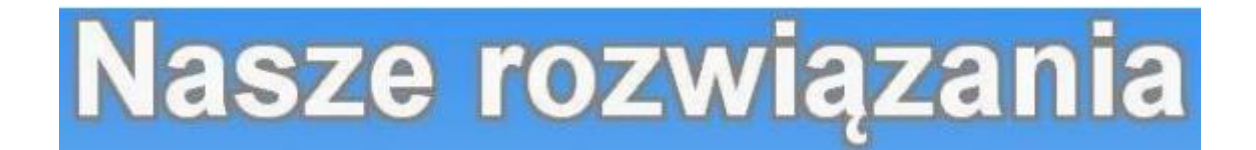

## **Kalkulator JMZ**

Poza tym w każdym momencie można zobaczyć, na jakie jednostki podzieliło się towar. Po przejściu do zakładki Atrybuty widzimy dodatkowy atrybut, oraz jego wartość – do 4 różnych możliwości podziału – która zawiera w sobie informację na temat ilości danych jednostek oraz podstawowe ilości towarów przypadające na daną jednostkę.

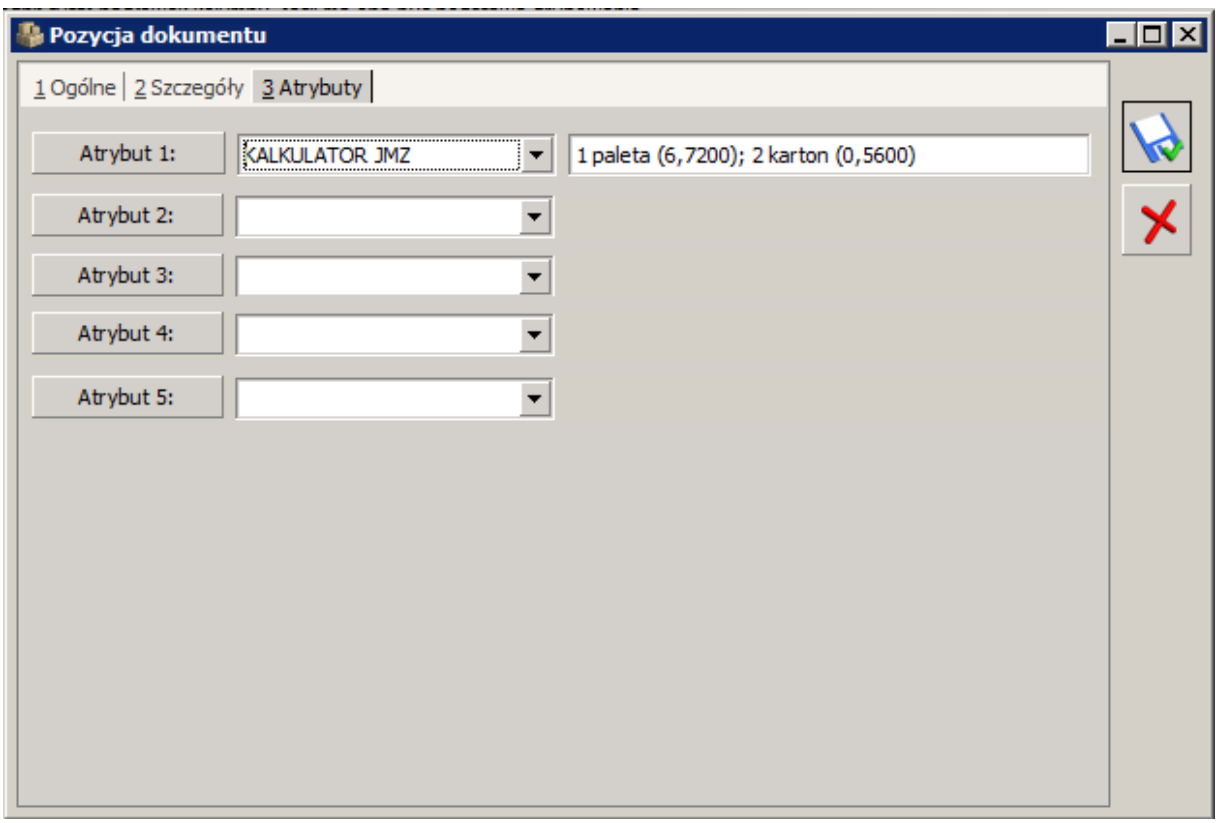

Taki podział może być widoczny w programie na przykład na fakturze bądź dokumencie WZ :

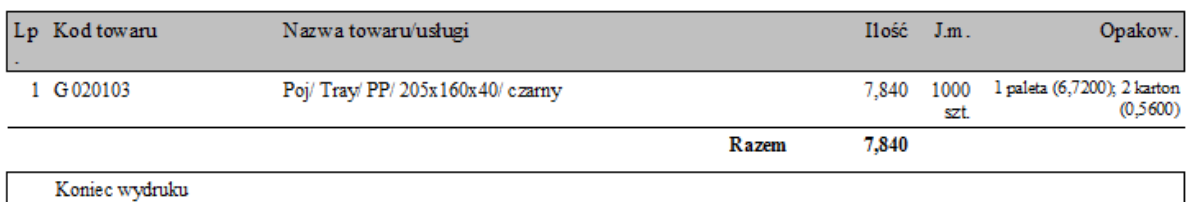